# **GeoIP List Conversion for Security Tools "geo2nginx.pl"**

Ivan Bütler – 13.1.2010

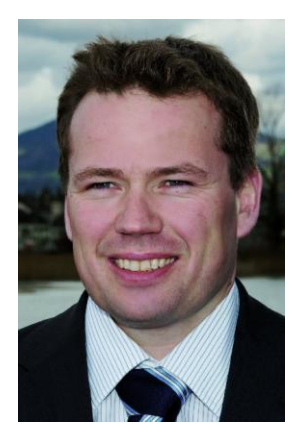

#### **GeoIP Databases Conversion for your security tool**

This very short article teaches you how to generate open source security tool compatible target internet addresses out of the public available GeoIP database.

## **What is GeoIP (from the vendor)**

#### **What is GeoIP?**

GeoIP® is the proprietary technology that drives MaxMind's IP geolocation data and services. GeoIP provides businesses with a non-invasive way to determine geographical and other information about their Internet visitors in real-time. When a person visits your website, GeoIP can determine which country, region, city, postal code, area code the visitor is coming from. Furthermore, GeoIP can provide information such as longitude/latitude, connection speed, ISP, company name, domain name, and whether the IP address is an anonymous proxy or satellite provider.

#### **How does GeoIP work?**

The idea behind GeoIP is simple but the process is complex. We employ user-entered location data from sites that ask web visitors to provide their geographic location. We then run millions of these datasets through a series of algorithms that identify, extract, and extrapolate location points for IP addresses.

#### **What can GeoIP be used for?**

To name a few applications, GeoIP can be used for delivering customized content, targeted ads, web log statistics, digital rights management, and regulatory compliance. In fact, you may already be using GeoIP without realizing it. MaxMind's GeoIP technology has been integrated by many of our partners for adserving, fraud screening, web analytics, firewall/spam protection, and anti-phishing/anti-identity theft applications.

## **Download Free GEO IP (GeoIPCountryCSV.zip)**

First of all, you need to download GeoIP fro[m http://geolite.maxmind.com/download/geoip/database/](http://geolite.maxmind.com/download/geoip/database/)

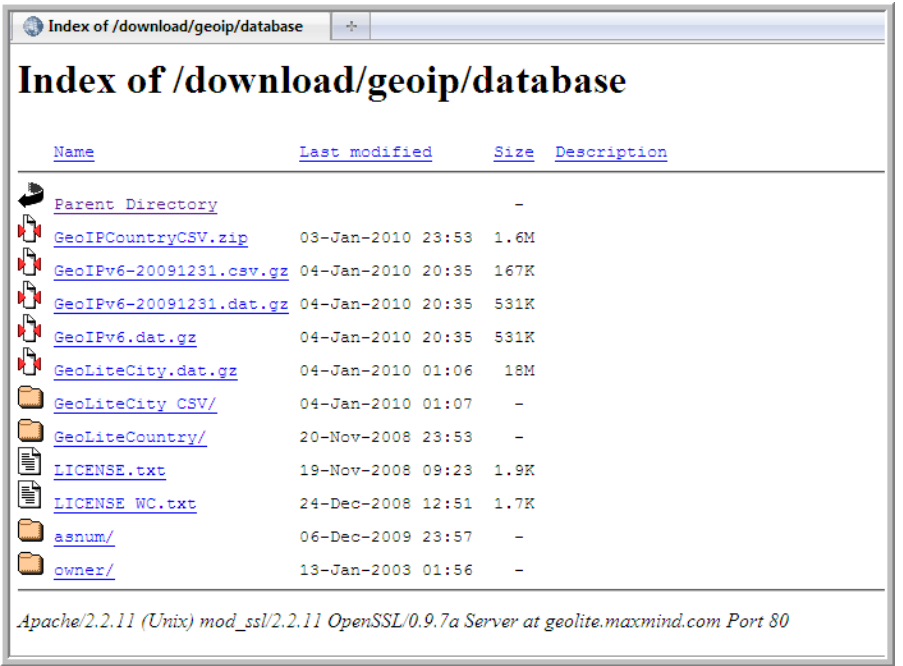

Download the GeoIPCountryCSV.zip from the download area to your localhost

## **Extract the Networks for a Country (Example Monaco)**

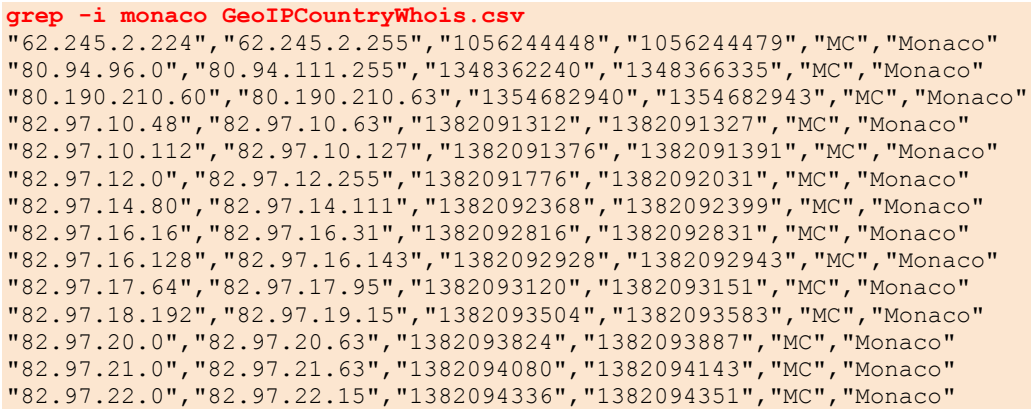

"82.97.23.0","82.97.23.31","1382094592","1382094623","MC","Monaco" "82.113.0.0","82.113.31.255","1383137280","1383145471","MC","Monaco" "85.119.2.96","85.119.2.127","1433862752","1433862783","MC","Monaco" "87.238.104.0","87.238.111.255","1475241984","1475244031","MC","Monaco" "87.254.224.0","87.254.255.255","1476321280","1476329471","MC","Monaco" "88.209.64.0","88.209.83.255","1490108416","1490113535","MC","Monaco" "88.209.86.0","88.209.87.255","1490114048","1490114559","MC","Monaco" "88.209.126.0","88.209.127.255","1490124288","1490124799","MC","Monaco" "91.199.109.0","91.199.109.255","1539796224","1539796479","MC","Monaco" "91.207.172.0","91.207.175.255","1540336640","1540337663","MC","Monaco" "193.201.151.64","193.201.151.127","3251214144","3251214207","MC","Monaco" "194.9.12.0","194.9.13.255","3255372800","3255373311","MC","Monaco" "194.51.26.0","194.51.26.255","3258128896","3258129151","MC","Monaco" "195.20.192.0","195.20.193.255","3272916992","3272917503","MC","Monaco" "195.25.174.160","195.25.174.167","3273240224","3273240231","MC","Monaco" "195.78.0.0","195.78.31.255","3276668928","3276677119","MC","Monaco" "195.101.219.192","195.101.219.255","3278232512","3278232575","MC","Monaco" "195.112.166.76","195.112.166.79","3278939724","3278939727","MC","Monaco" "205.147.149.30","205.147.149.30","3449001246","3449001246","MC","Monaco" "206.182.133.0","206.182.133.255","3468068096","3468068351","MC","Monaco" "208.198.180.0","208.198.180.255","3502683136","3502683391","MC","Monaco" "209.132.219.128","209.132.219.191","3515145088","3515145151","MC","Monaco" "213.137.128.0","213.137.159.255","3582558208","3582566399","MC","Monaco" "217.204.159.108","217.204.159.111","3654066028","3654066031","MC","Monaco"

The list cannot be used for most of the open source network security tools. We need to convert the ranges into the following format

[START-IP]-[STOP-IP] example 192.168.100.0-192.168.100.255

Or

[IP-NETWORK/Mask] example 192.168.100.0/24

**Geo IP Conversion Manually**

```
grep -i monaco GeoIPCountryWhois.csv | \
awk 'BEGIN{FS=","}{print $1"-"$2}' | sed 's/"//g' 
62.245.2.224-62.245.2.255
80.94.96.0-80.94.111.255
80.190.210.60-80.190.210.63
82.97.10.48-82.97.10.63
82.97.10.112-82.97.10.127
82.97.12.0-82.97.12.255
82.97.14.80-82.97.14.111
82.97.16.16-82.97.16.31
82.97.16.128-82.97.16.143
82.97.17.64-82.97.17.95
82.97.18.192-82.97.19.15
82.97.20.0-82.97.20.63
82.97.21.0-82.97.21.63
82.97.22.0-82.97.22.15
82.97.23.0-82.97.23.31
```
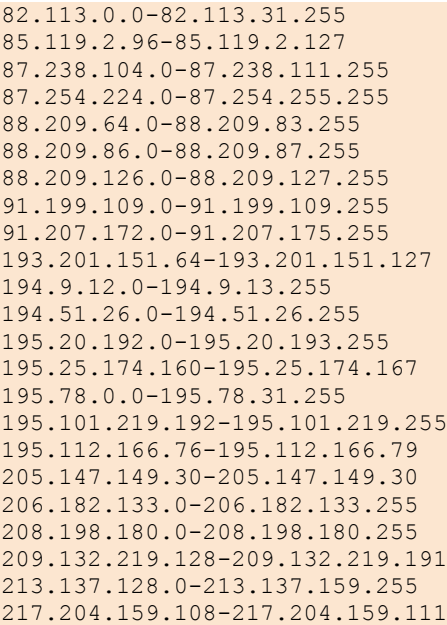

### **Geo IP Conversion Perl Script**

Because of my lazy nature, I was searching for an existing solution and found a perl written parser of GeoIP in the ngxinx webserver package

About ngxinx<http://nginx.org/en/> "*nginx [engine x] is a HTTP and reverse proxy server, as well as a mail proxy server written by Igor Sysoev. It has been running for more than five years on many heavily loaded Russian sites including Rambler (RamblerMedia.com). According to Netcraft nginx served or proxied 4.24% busiest sites in January 2010. Here are some of success stories: FastMail.FM, Wordpress.com."*

```
grep -i monaco GeoIPCountryWhois.csv | perl geo2nginx.pl 
62.245.2.224/27 MC;
80.94.96.0/20 MC;
80.190.210.60/30 MC;
82.97.10.48/28 MC;
82.97.10.112/28 MC;
82.97.12.0/24 MC;
82.97.14.80/28 MC;
82.97.14.96/28 MC;
82.97.16.16/28 MC;
82.97.16.128/28 MC;
82.97.17.64/27 MC;
82.97.18.192/26 MC;
82.97.19.0/28 MC;
82.97.20.0/26 MC;
82.97.21.0/26 MC;
82.97.22.0/28 MC;
82.97.23.0/27 MC;
82.113.0.0/19 MC;
85.119.2.96/27 MC;
87.238.104.0/21 MC;
87.254.224.0/19 MC;
```
88.209.64.0/20 MC; 88.209.80.0/22 MC; 88.209.86.0/23 MC; 88.209.126.0/23 MC; 91.199.109.0/24 MC; 91.207.172.0/22 MC; 193.201.151.64/26 MC; 194.9.12.0/23 MC; 194.51.26.0/24 MC; 195.20.192.0/23 MC; 195.25.174.160/29 MC; 195.78.0.0/19 MC; 195.101.219.192/26 MC; 195.112.166.76/30 MC; 205.147.149.30/32 MC; 206.182.133.0/24 MC; 208.198.180.0/24 MC; 209.132.219.128/26 MC; 213.137.128.0/19 MC; 217.204.159.108/30 MC;

#### **Result**

The resulting ip target lists can now be used with your preferred security tool.

## **Thank you for Reading**

14. January 2010 by Ivan Bütler

[ivan.buetler@csnc.ch](mailto:ivan.buetler@csnc.ch)